## Tutorial Update DMR

Pembaharuan DMR dapat dilakukan sendiri oleh pengguna dengan memanfaatkan fasilitas update yang disediakan oleh DMR. Langkahlangkah teknisnya adalah sebagai berikut:

**A. Update DMR Secara Otomatis**

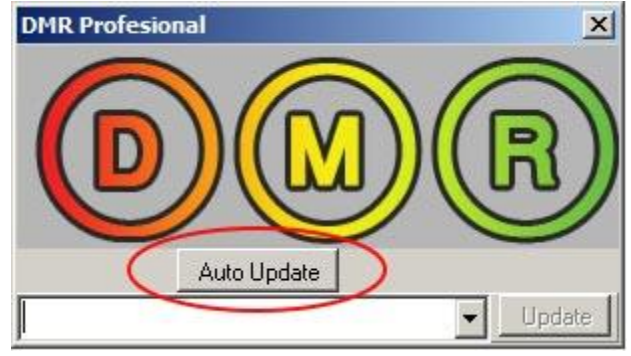

- 1. Jalankan updateDMR.exe yang ada di dongle, kemudian tekan tombol Auto Update. Bila pada program update DMR Anda tidak terdapat tombol tersebut, silakan pilih FROM DMR WEBSITE, lalu klik Update.
- 2. Selanjutnya akan berlangsung proses download file secara otomatis. Bila proses download gagal berjalan, pastikan serial number terisi sesuai dengan yang tertera pada dongle DMR, lalu tekan tombol Download.
- 3. Untuk pengguna tombol Auto Update, cukup tekan tombol OK untuk dmrE dan dmrX. Untuk selainnya, Anda perlu memilih kembali dmrX dan dmrE yang selesai di-download, lalu tekan tombol Update.

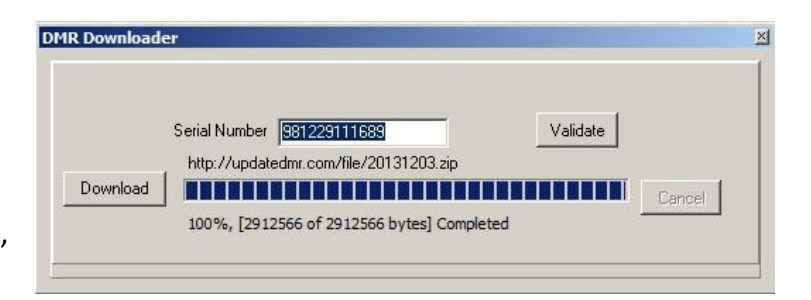

4. Setelah Anda tekan OK, dengan otomatis di dongle DMR Anda akan terbentuk software DMR seri terbaru yang ditunjukkan oleh angka 2 digit tahun dan bulan rilisnya. Update DMR harus dilakukan, minimal 1 kali setiap tahun.

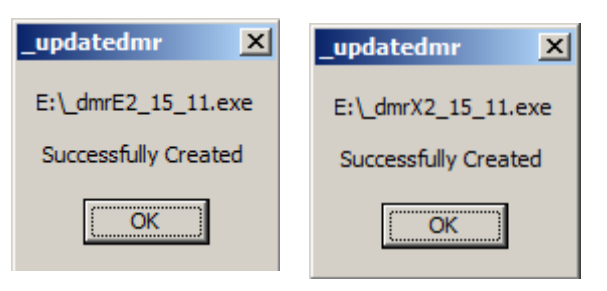

## **B. Update DMR Secara Manual**

- 1. Download file terbaru melalui [http://updatedmr.com](http://updatedmr.com/)
- 2. Lakukan proses Extract/unzip terhadap file zip yang di-download.
- 3. Di dalam file zip tersebut terdapat dua file yaitu dmrX dan dmrE. Salin/copy kedua file tersebut ke dalam folder bernama Source yang ada dalam USB DMR.

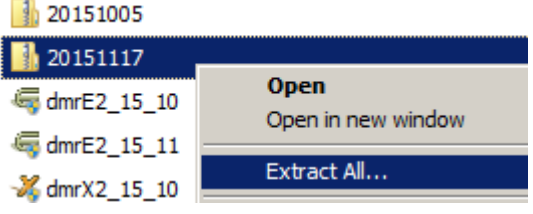

- 4. Jalankan \_updateDMR.exe kemudian tunjukkan file yang akan diupdate (dmrX dan dmrE, satu per satu).
- 5. Klik Update. Klik OK.
- 6. Setelah Anda tekan OK, dengan otomatis di dongle DMR Anda akan terbentuk software DMR seri terbaru yang ditunjukkan oleh angka 2 digit tahun dan bulan rilisnya. Update DMR harus dilakukan, minimal 1 kali setiap tahun.

Bila menemukan kendala, silakan hubungi kami di 08157113333 atau 08156219300